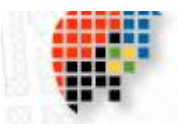

## · **Community District Profiles**

For Harlem's three Community Districts (nos. 9, 10, and 11): find detailed demographic information from this NYC.gov site including census tract numbers for the areas you're interested in that you can use to create reports through Social Explorer below.

**[Nine](http://www.nyc.gov/html/dcp/pdf/lucds/mn9profile.pdf)** (West Harlem, Morningside Heights, Manhattanville & Hamilton Heights)

**[Ten](http://www.nyc.gov/html/dcp/pdf/lucds/mn10profile.pdf)** (Central Harlem)

**[Eleven](http://www.nyc.gov/html/dcp/pdf/lucds/mn11profile.pdf)** (East Harlem)

· **[Social Explorer:](http://www.socialexplorer.com/pub/home/home.aspx)**

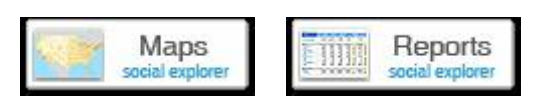

This Queens College database lets you access census information for the areas of Harlem you wish to study. (**Suggestion**: Click the Help button for tutorial videos) Select the census tract(s) of interest and check off the statistical information you desire. Social Explorer will create reports with that data allowing you to see current information and to trace changes in Harlem through the decades. (CUNY ID required for full use; public use is more limited; full onsite use for non-CUNY ID holders is available in CUNY libraries. Call for access information)

## · **Information on Harlem Properties**

**[PropertyShark.com](http://propertyshark.com/mason/nyc/index.html)** Find data for property research in Harlem by street address. A fair amount is available for public use. More detailed information requires a site subscription.

**[Zillow.com](http://zillow.com/)** Find aerial views of a property, ownership info, and comparable properties with pricing.

**[Trulia.com](http://trulia.com/)** Similar to Zillow.